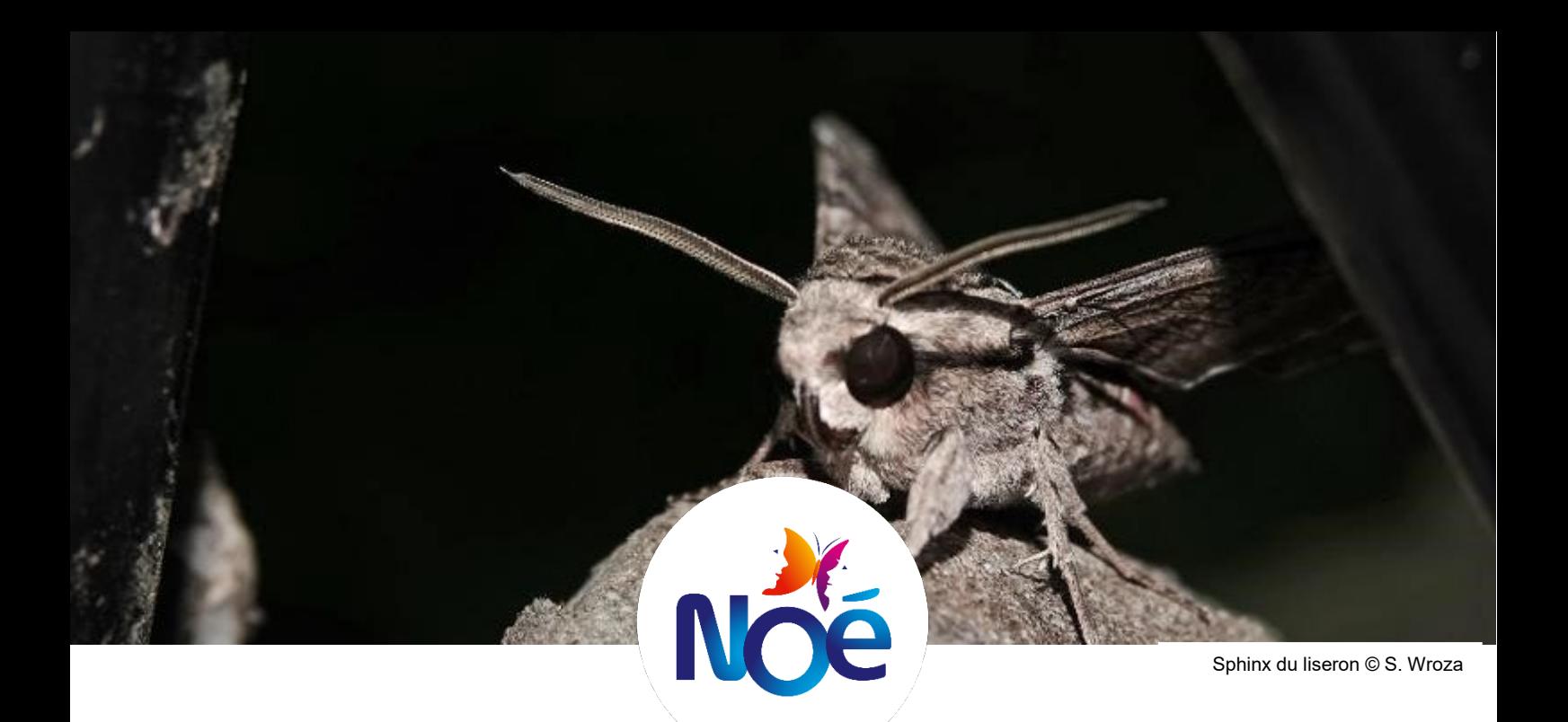

**FAQ**

*Mise à jour le 15 juin 2023.*

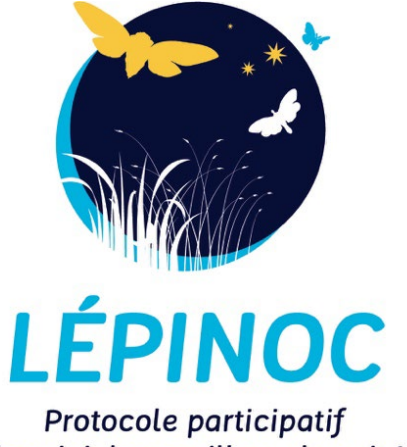

de suivi des papillons de nuit !

Olivia Izquierdo Greene, chargée de programme Prairies de Noé et Insectes pollinisateurs sauvages. Lisa Le Levier, chargée de projet INPN Espèces. Gahene William Ndayishimiye, stagiaire animation du projet Lépinoc. Angélique Daubercies, chargée de programme Observatoires de la Biodiversité.

Contact : [lepinoc@noe.org](mailto:lepinoc@noe.org)

Partenaires

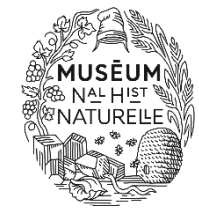

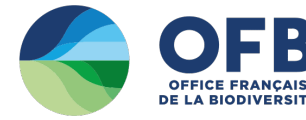

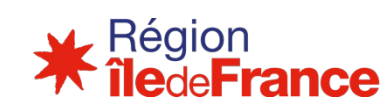

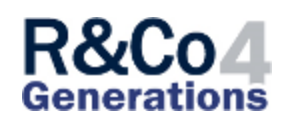

# **Table des matières**

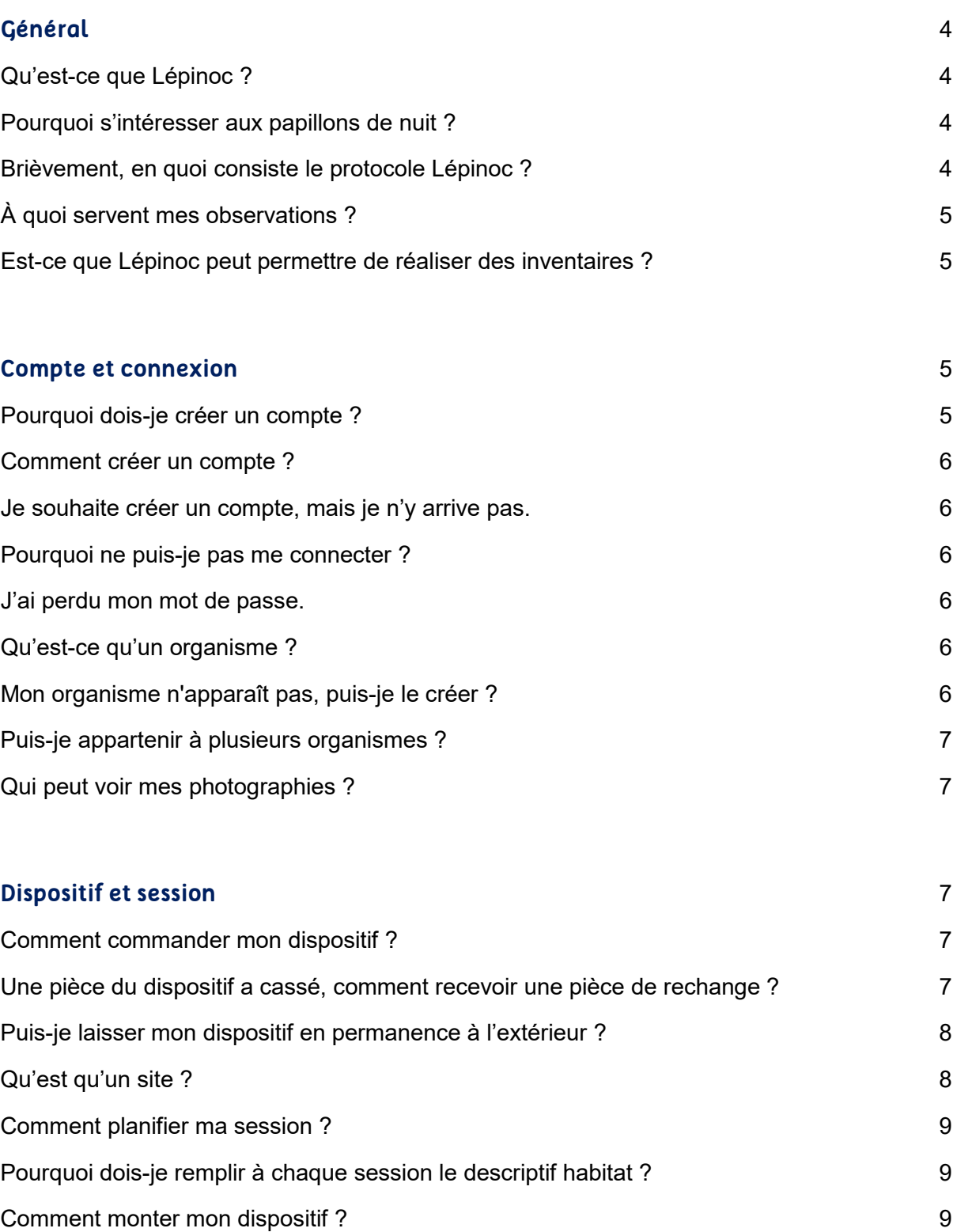

[Comment téléverser les données de ma session ?](#page-8-3) <br>
9 [Où puis-je voir mes photographies ?](#page-8-4) 9

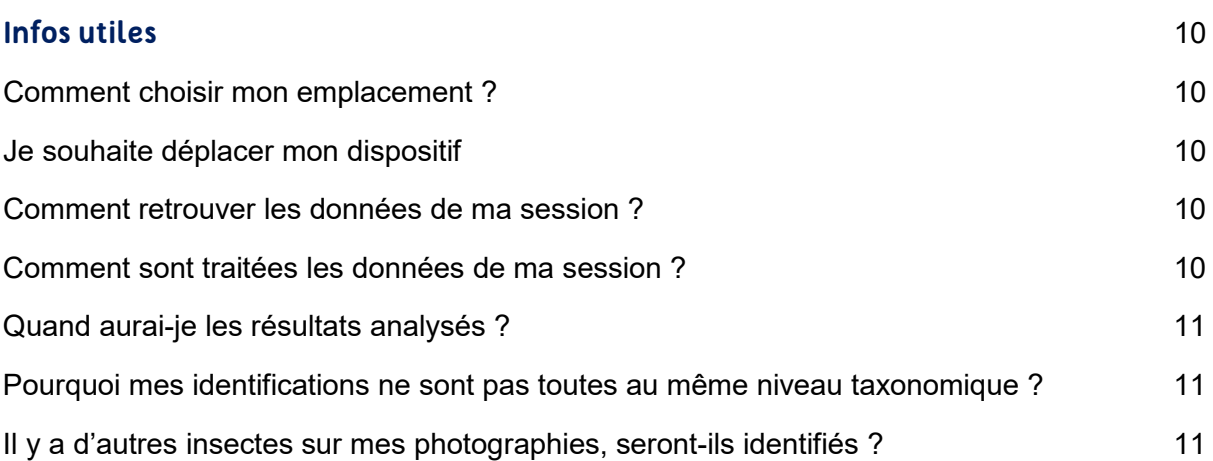

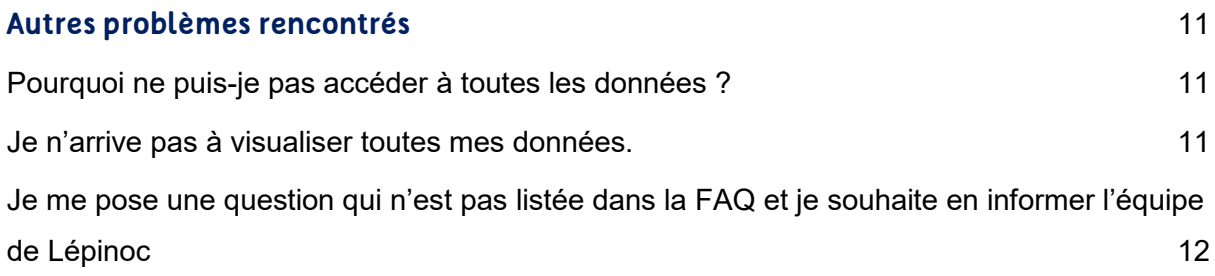

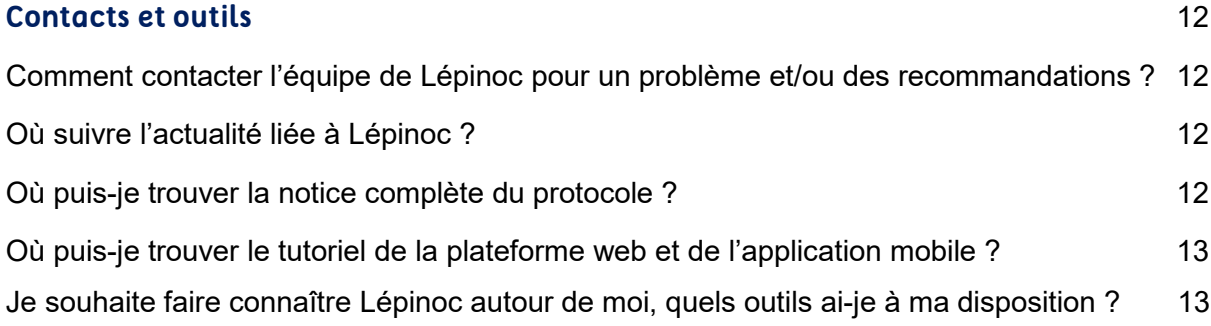

## <span id="page-3-1"></span><span id="page-3-0"></span>1.Général

#### ● Qu'est-ce que Lépinoc ?

Il s'agit d'un projet porté par Noé, association de protection de la nature [\(https://noe.org/\)](https://noe.org/). Il a pour objectifs principaux d'améliorer l'état des connaissances sur les papillons de nuit et de sensibiliser aux enjeux de protection de la biodiversité nocturne.

C'est un projet de sciences participatives de suivi des papillons de nuit à destination des gestionnaires d'espaces verts et naturels reposant sur un dispositif de suivi automatisé des papillons de nuit par attraction lumineuse et capture photographique. À terme, le suivi pourra également être étendu à d'autres cibles et en particulier auprès du grand public.

Ce projet se fait en étroite collaboration avec les scientifiques du Muséum national d'Histoire naturelle, des experts des papillons de nuit et des inventaires de sciences participatives, ainsi que du numérique et de l'intelligence artificielle.

#### ● Pourquoi s'intéresser aux papillons de nuit ?

<span id="page-3-2"></span>Les papillons de nuit représentent 95% des espèces de papillons. On compte près de 5000 espèces au total en France métropolitaine !

Nous nous intéressons aux papillons de nuit car, comme pour les autres espèces de pollinisateurs, nous n'avons que très peu de données les concernant. Ce sont des insectes qui sont pourtant indispensables au fonctionnement des écosystèmes. Ils sont la proie ou l'hôte de nombreux animaux (chauves-souris, guêpes parasitoïdes). Ils ont également un rôle de plus en plus reconnu dans la pollinisation des plantes sauvages, qui est complémentaire du rôle des pollinisateurs actifs le jour !

#### ● Brièvement, en quoi consiste le protocole Lépinoc ?

<span id="page-3-3"></span>Le protocole Lépinoc consiste à suivre dans le temps un point au sein d'un espace vert ou d'un espace naturel à l'aide du dispositif Lépinoc. Cet échantillonnage est réalisé au minimum de mai à juillet, avec la possibilité d'effectuer également des sessions d'avril à octobre. Une session doit être réalisée par mois lunaire, sur une fenêtre de 10 jours englobant la nouvelle lune (5 jours avant et 4 jours après la nouvelle lune). En plus du respect du calendrier lunaire, les suivis doivent être effectués dans des conditions météorologiques favorables (nuits calmes, pas de précipitations ni de vent). Les utilisateurs doivent également remplir des informations lors de la première session sur les caractéristiques de l'habitat où le dispositif Lépinoc est mis en place ainsi que sur les pratiques de gestion du site suivi. Enfin, un espace commentaire (non obligatoire) est disponible pour faire ses remarques en fin de session. Ces options permettent ainsi de mieux saisir vos attentes et vos besoins, car Lépinoc reste un projet collaboratif qui dépend de **vous** ! Vous pourrez ensuite découvrir l'incroyable diversité des papillons de nuit grâce à l'outil de visualisation des photographies proposé sur la plateforme web ! Vous pouvez retrouver la notice complète du protocole et les vidéos tutorielles dans l'onglet "Ressources".

#### ● À quoi servent mes observations ?

<span id="page-4-0"></span>Vos observations permettront de mieux connaître les papillons de nuit. Plus exactement, elles serviront à la construction d'indicateurs. Ainsi, à court terme, nous aurons des indications sur l'influence des pressions anthropiques sur la structure des communautés de Lépidoptères nocturnes et à plus long terme sur l'abondance et la répartition de ces espèces.

## <span id="page-4-1"></span>● Est-ce que Lépinoc peut permettre de réaliser des inventaires ?

Non , même si une partie des papillons pris en photographie n'est pas identifiable faute d'une résolution suffisante. En effet, les premiers résultats que nous avons obtenus indiquent qu'environ 50% des papillons observés pourront être identifiés à l'espèce. Nous nous concentrons donc sur l'identification des macro hétérocères et micro hétérocères visuellement caractéristiques par photographie. Cependant, avec ces données, nous pourrons tout de même construire des indicateurs très informatifs sur les papillons de nuit !

## <span id="page-4-3"></span><span id="page-4-2"></span>2.Compte et connexion

#### ● Pourquoi dois-je créer un compte ?

Vous devez vous enregistrer afin de pouvoir planifier et organiser vos sessions d'échantillonnage. Vous pourrez à l'issue de cet enregistrement, créer vos sites suivis puis consulter les données après les différentes sessions liées à ces derniers. Vous pourrez également visualiser les sessions et les photographies d'utilisateurs impliqués dans Lépinoc et appartenant à votre organisme professionnel. Enfin, vous pourrez inviter d'autres utilisateurs à visualiser vos photographies. Cet enregistrement est essentiel car il nous permet d'assurer la collecte de données fiables et ainsi de constituer des bases de données qui pourront être exploitées par les scientifiques !

#### ● Comment créer un compte ?

<span id="page-5-0"></span>Pour créer votre compte, il vous suffit, sur la page d'accueil, de cliquer sur "Participer" puis de respecter les étapes proposées afin de procéder à la création de votre profil utilisateur. Nous vous enverrons un mail de validation qui vous permettra de vous connecter par la suite.

#### ● Je souhaite créer un compte, mais je n'y arrive pas.

<span id="page-5-2"></span><span id="page-5-1"></span>Si vous rencontrez un problème pour créer un compte, vous pouvez nous contacter directement à l'adresse mail suivante : lepinoc@noe.org

#### ● Pourquoi ne puis-je pas me connecter ?

Veuillez vérifier que vous vous êtes bien enregistrés au préalable, et que votre mot de passe et votre identifiant sont les bons. Si un message vous indique que votre adresse mail est déjà enregistrée, contactez-nous, nous réglerons ce problème avec vous.

#### ● J'ai perdu mon mot de passe.

<span id="page-5-4"></span><span id="page-5-3"></span>Cliquez sur "Mot de passe oublié ?" en bas à droite de la page de connexion. Vous pourrez recevoir un nouveau mot de passe.

#### ● Qu'est-ce qu'un organisme ?

Un organisme est un groupe d'utilisateurs impliqués dans Lépinoc appartenant à la même entité juridique. C'est une équipe d'utilisateurs qui auront accès entre eux à la visualisation précise des sites et des photographies ainsi qu'à la création et à l'édition des sites suivis. Cependant, vous pouvez inviter d'autres utilisateurs n'appartenant pas à votre organisme à visualiser vos photographies, mais ces invités auront des droits restreints.

#### ● Mon organisme n'apparaît pas, puis-je le créer ?

<span id="page-5-5"></span>Afin de limiter les risques d'erreurs de saisie et garantir la sécurité des sites suivis (ex : éviter les vols de smartphone ou de dispositifs) et des données collectées (ex : présence d'espèces rares), seul Noé peut créer un organisme et permettre à un utilisateur de s'y rattacher. Veuillez nous contacter si votre organisme n'a pas été créé.

#### ● Puis-je appartenir à plusieurs organismes ?

<span id="page-6-1"></span><span id="page-6-0"></span>Non, un utilisateur ne peut pas appartenir à plusieurs organismes. Cependant, plusieurs utilisateurs peuvent être affilié à un même organisme

## ● Qui peut voir mes photographies ?

Vous et les membres de votre équipe pouvez consulter les photographies. Vous pouvez également inviter d'autres utilisateurs à les voir et ainsi les partager à d'autres personnes.

## <span id="page-6-3"></span><span id="page-6-2"></span>3.Dispositif et session

● Comment commander mon dispositif ?

<span id="page-6-4"></span>Pour commander un dispositif et participer au programme, contactez-nous : lepinoc@noe.org.

## ● Une pièce du dispositif a cassé, comment recevoir une pièce de rechange ?

En cas de casse ou de perte d'une pièce du dispositif, veuillez contacter l'équipe Lépinoc afin qu'elle puisse vous envoyer le plus rapidement possible ladite pièce.

Il se peut également la lampe ne fonctionne pas en raison de fils pouvant se détacher de la carte électronique. Dans ce cas, essayez de refixer les câbles dans leur emplacement d'origine en dévissant les petite vis présentes au-dessus des fils sur la carte et en utilisant un tournevis adapté :

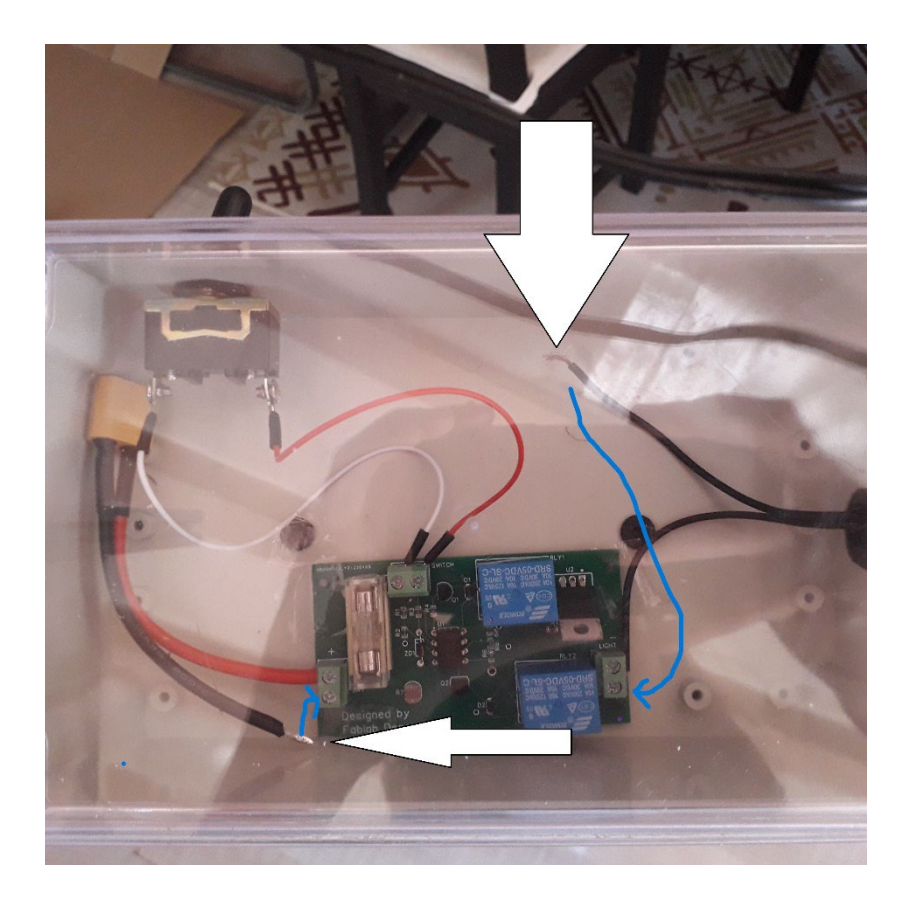

Exemple de fils à refixer sur la carte électronique

## ● Puis-je laisser mon dispositif en permanence à l'extérieur ?

<span id="page-7-0"></span>Il est préférable de retirer le dispositif après chaque session pour le protéger des intempéries, de le placer en intérieur après chaque session d'échantillonnage. I Il vous faudra également récupérer le smartphone et la batterie pour les recharger.

#### ● Qu'est qu'un site ?

<span id="page-7-1"></span>Un site est un espace délimité par toute limite physique (ex : clôture, haie, barrière) ou changement d'habitat. Pour créer votre site, veuillez suivre la vidéo tutorielle concernant la plateforme web disponible dans nos outils sur la page programme Lépinoc : <https://noe.org/programme-lepinoc#titre-outils>

#### ● Comment planifier ma session ?

<span id="page-8-0"></span>La luminosité de la lune ayant un impact sur les papillons de nuit, il faudra planifier votre session dans une fenêtre de 6 jours avant en incluant la nouvelle lune ou 4 jours suivant celle-ci. Pour planifier vos sessions, vous pourrez utiliser l'onglet dédié sur la plateforme Lépinoc. Des notifications vous seront envoyées automatiquement pour vous rappeler quand effectuer les suivis et vous rappeler de recharger la batterie et le smartphone. Une fois sur le terrain, après avoir rempli votre descriptif habitat, vous n'aurez plus qu'à lancer votre application mobile : celle-ci prendra automatiquement les photographies à partir de l'heure de la tombée de la nuit.

## ● Dois-je remplir à chaque session le descriptif habitat ?

<span id="page-8-2"></span><span id="page-8-1"></span>Non, le descriptif d'habitat et les pratiques de gestion sont à remplir uniquement lors de la création de votre site. Ils sont en revanche à remplir pour chaque site créé.

#### ● Comment monter mon dispositif ?

Un kit de montage du dispositif est envoyé aux participants. Pour vous accompagner, une notice d'application ainsi qu'un vidéo tuto du montage sont disponibles dans les ressources de la page Lépinoc et dans l'onglet Outils de la plateforme dédiée. Peut être expliquer rapidement ?

(Sur cette nouvelle version du dispositif, vous devez assembler les profilés de plus petite taille au profilé principale (avec la plaque). Sur le plus petit profilé, il vous faudra fixer le boîtier électronique. Sur le profilé intermédiaire, il faudra fixer le support du smartphone à 21 cm de la plaque. …)

<span id="page-8-3"></span>Lors de vos sessions, il suffira d'installer le smartphone dans le support adapté et la lampe UV dans le support fixe dédié.

#### ● Comment téléverser les données de ma session ?

<span id="page-8-4"></span>Les données se téléversent automatiquement sur votre compte avec une connexion internet, après chaque session et remplissage de l'enquête utilisateur.

## ● Où puis-je voir mes photographies ?

Vous pouvez visualiser vos photographies dans l'onglet "Galerie".

# <span id="page-9-1"></span><span id="page-9-0"></span>4.Infos utiles

#### ● Comment choisir mon emplacement ?

Afin de privilégier les meilleures conditions, il est recommandé de placer le dispositif dans un milieu ouvert. Par ordre de priorité ensuite, il faut que le dispositif soit le plus éloigné possible d'une source de lumière artificielle, un minimum de 100 mètres est demandé si cela est possible. Ensuite, privilégiez les bordures de votre site près d'une structure végétale telle qu'une haie. Vous pouvez également placer le dispositif face au sud selon les possibilités. Et pour finir, il faut également que le dispositif soit dans un espace fermé au public tout en étant accessible aux participants.

#### ● Je souhaite déplacer mon dispositif

<span id="page-9-2"></span>Il est possible d'utiliser un même dispositif pour suivre différents points d'échantillonnage. Par contre, pour un même point d'échantillonnage, il est nécessaire de placer le dispositif au même endroit à chaque session.

#### ● Comment retrouver les données de ma session ?

<span id="page-9-3"></span>Vous pouvez retrouver les données de votre session sur la plateforme web dans la partie "dernières sessions" de la page utilisateur ou en cliquant sur l'onglet "gestion des sessions". Il vous suffira de cliquer dessus pour consulter toutes les données relatives aux sessions précédentes effectuées sur l'ensemble des sites suivis par votre organisme.

## <span id="page-9-4"></span>● Comment sont traitées les données de ma session ? Dans un délai de combien de temps ?

Après chaque session, les individus photographiés sont identifiés par un expert dans un délai de deux semaines à un mois. Par la suite, nous incorporerons de l'intelligence artificielle pour accélérer le traitement des photographies, ainsi qu'un outil qui vous permettra d'explorer vous-mêmes d'exploiter les données prétraitées, en vous fournissant par exemple l'abondance et la diversité des papillons de nuit pour chaque point d'échantillonnage et chaque session.

#### ● Quand aurai-je les résultats analysés ?

<span id="page-10-1"></span><span id="page-10-0"></span>Nous vous fournirons une synthèse annuelle à l'issue des trois sessions et après identification des espèces et analyse de l'ensemble des données collectées.

## ● Pourquoi mes identifications ne sont pas toutes au même niveau taxonomique ?

Plusieurs éléments peuvent entrer en jeu pour expliquer que l'ensemble des papillons ne sont pas identifiés ou identifiés à des niveaux taxonomiques variables : problèmes de précision liés à la résolution des photographies, insecte nécessitant des critères non-visibles à l'œil nu pour assurer leur identification, papillon en mauvais état ou dans une posture ne permettant pas son identification… Notre équipe d'experts fait son maximum afin d'aller au plus précis dans les déterminations.

#### <span id="page-10-2"></span>● Il y a d'autres insectes sur mes photographies, seront-ils identifiés ?

Non, seuls les papillons de nuit sont identifiés dans le cadre du projet. Cependant, il n'est pas exclu que Lépinoc se penche sur ces autres invertébrés par la suite.

## <span id="page-10-4"></span><span id="page-10-3"></span>5.Autres problèmes rencontrés

## ● Pourquoi ne puis-je pas accéder à toutes les données ?

Actuellement, vous ne pouvez accéder qu'à vos données et à celles appartenant à des utilisateurs faisant partie de votre organisme. Les données relatives aux sites suivis par d'autres utilisateurs sont confidentielles et vous ne pouvez pas y accéder sauf si vous avez été invité par un autre utilisateur à pouvoir accéder à ses données.

#### ● Je n'arrive pas à visualiser toutes mes données.

<span id="page-10-5"></span>Vérifiez que vous vous êtes bien rendu sur l'onglet "Galerie" pour visualiser toutes vos photographies et l'onglet "Gestion des sessions" afin de visualiser toutes les données relatives aux sessions.

<span id="page-11-0"></span>● Je me pose une question qui n'est pas listée dans la FAQ et je souhaite en informer l'équipe de Lépinoc (ex : coordonnées GPS du dispositif incorrect, téléversement des données incomplètes, etc.)

Si vous rencontrez un problème qui n'est pas listé dans la FAQ et auquel vous n'arrivez pas à répondre grâce aux documents fournis, vous pouvez nous contacter par mail à lepinoc@noe.org.

## <span id="page-11-2"></span><span id="page-11-1"></span>6.Contacts et outils

## ● Comment contacter l'équipe de Lépinoc pour un problème et/ou des recommandations ?

<span id="page-11-3"></span>Pour contacter l'équipe de Lépinoc, vous pouvez nous envoyer un mail à l'adresse suivante : [lepinoc@noe.org.](mailto:lepinoc@noe.org)

#### ● Où suivre l'actualité liée à Lépinoc ?

Vous pouvez suivre l'actualité du projet Lépinoc sur la page dédiée au projet du site de Noé (https://noe.org/projet-lepinoc) et ses réseaux sociaux. En tant que testeurs, vous serez également automatiquement inscrits à la lettre d'information du projet.

## <span id="page-11-5"></span>● Où puis-je trouver la notice complète du protocole ?

<span id="page-11-4"></span>Vous pouvez retrouver la notice complète du protocole dans l'onglet "Outils" et en cliquant sur le lien suivant :

<https://noe.org/media/missions/notice2023.pdf>

## ● Où puis-je trouver la vidéo tuto du montage du dispositif ?

Vous pouvez retrouver la vidéo tuto dans l'onglet "Outils" et en cliquant sur le lien suivant : <https://youtu.be/GLwsk25sA60>

## ● Où puis-je trouver le tutoriel de la plateforme web et de l'application mobile ?

<span id="page-12-0"></span>Vous pouvez retrouver le tutoriel de l'application mobile en cliquant sur le lien suivant : <https://youtu.be/RxN1MZh-zDI>(Bientôt mis à jour)

## ● Je souhaite faire connaître Lépinoc autour de moi, quels outils ai-je à ma disposition ?

Si vous souhaitez faire connaître Lépinoc, vous avez à votre disposition sur le site de Noé, le flyer et la plaquette explicatives du projet.